## **Documenting Family History in ECW 11**

Documenting the family history in ECW 11 is fairly straight-forward.

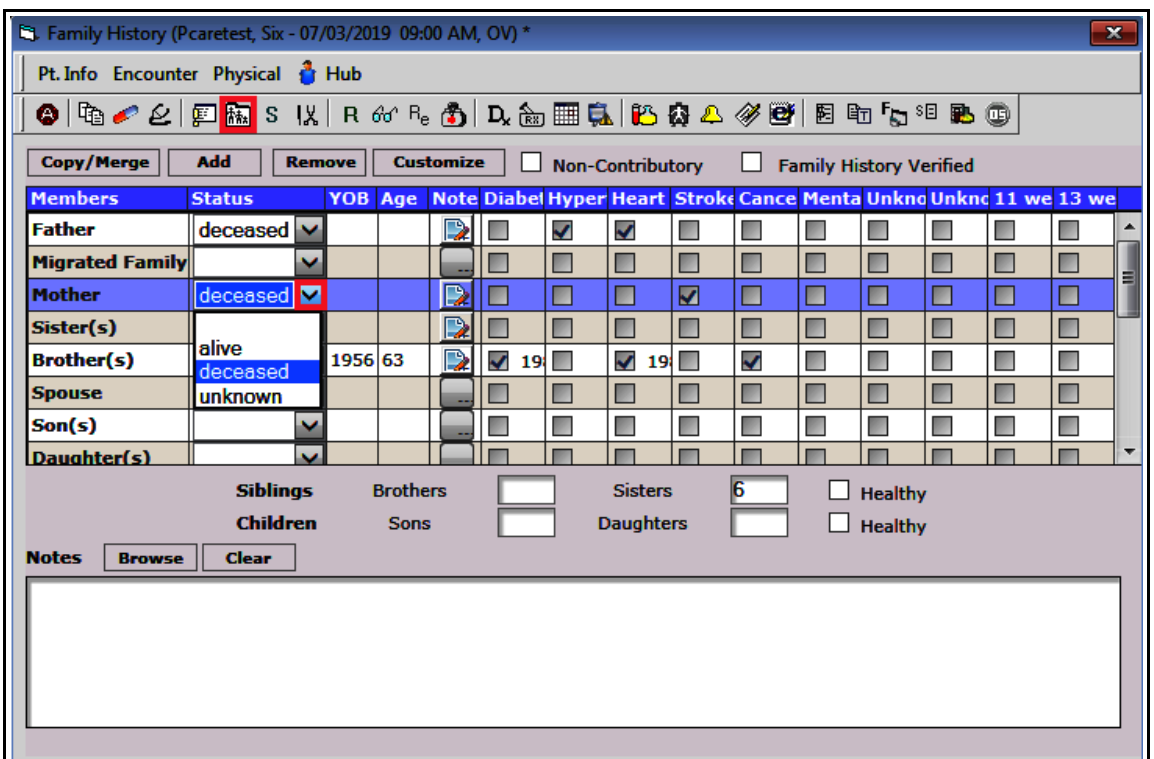

Navigate to the family history by clicking on the icon of the stick figure family. The status of each family member can be set to deceased, alive, or unknown – or can be left blank. The most useful area of this screen in my view is the "Note" area – but for Meaningful Use, the structured elements (check boxes) of the family history should be utilized as well.

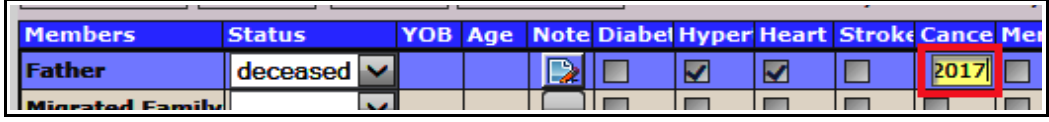

In this case, I checked the box "Cancer" - and added a date in the

box that appeared. Obviously, simply reporting "Cancer" is pretty useless. However, to accrue our Meaningful Use points, we must include some of these check boxes in our documentation.

Clicking on the "Note" area for a relative opens a screen in which more specific and meaningful information can be added. Clicking on a keyword in the left panel is also an option, but I find free texting into the note section far more useful.

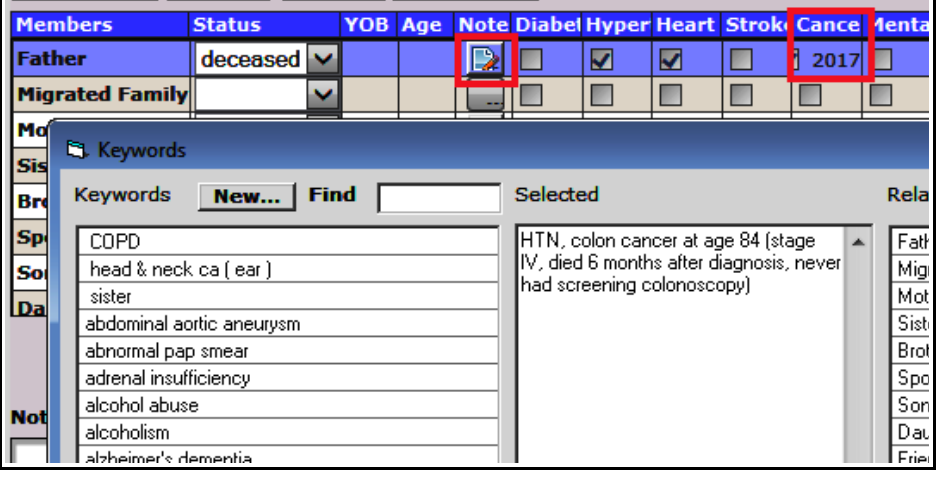

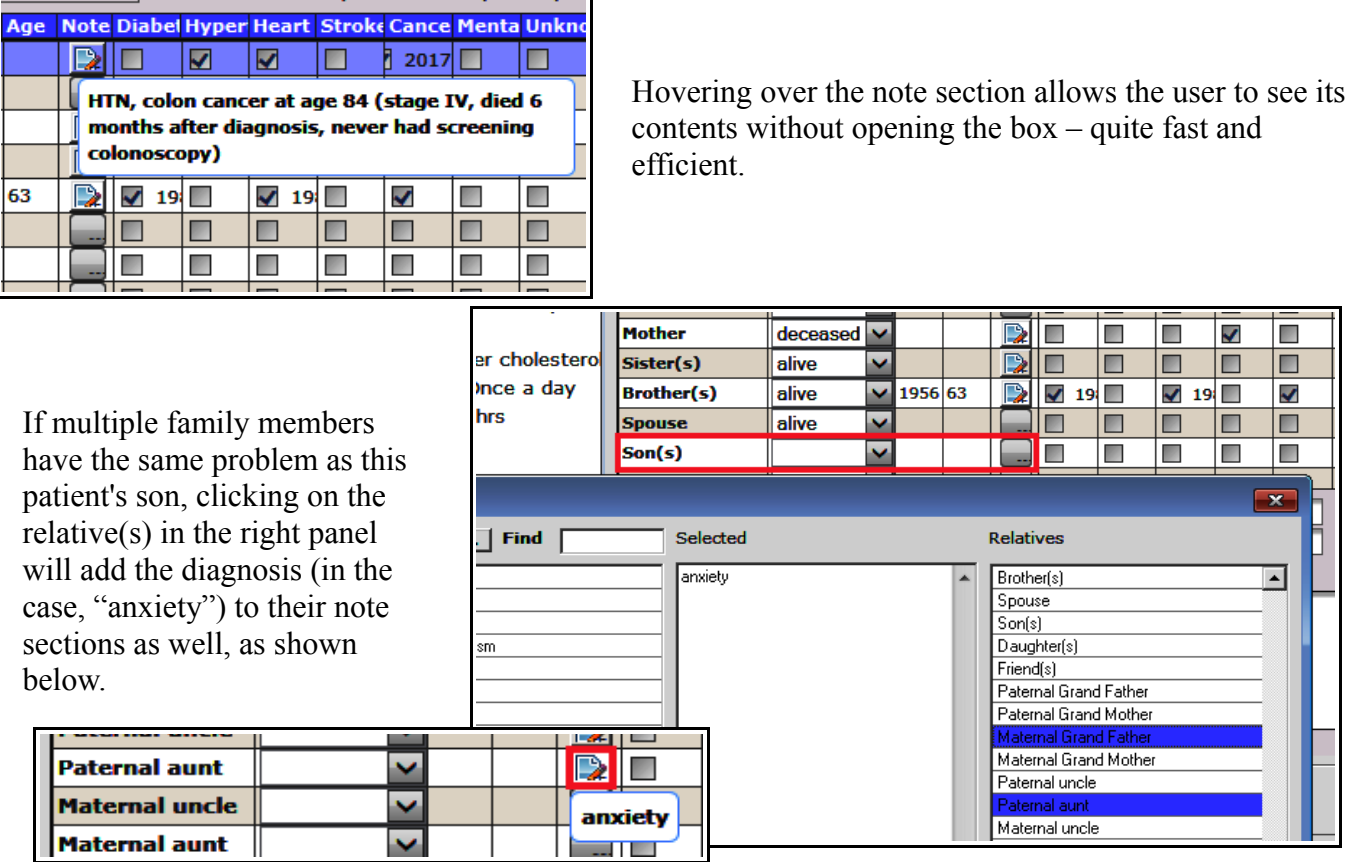

The user can add other relatives to the list (in this case, "Third cousin" was added), as well as remove any that were added – but the relatives in ECW by default cannot be removed. There is no area to document pertinent negatives other than in the "Notes" section. Due to a glitch in ECW programming, an escape character (backward slash) is inserted every time the family history is saved if there are certain characters in the note section (in this case, the apostrophe after "Mother" and "sister"). If you find these, please delete these characters, as they will multiply until eventually the enter box is just escape characters!

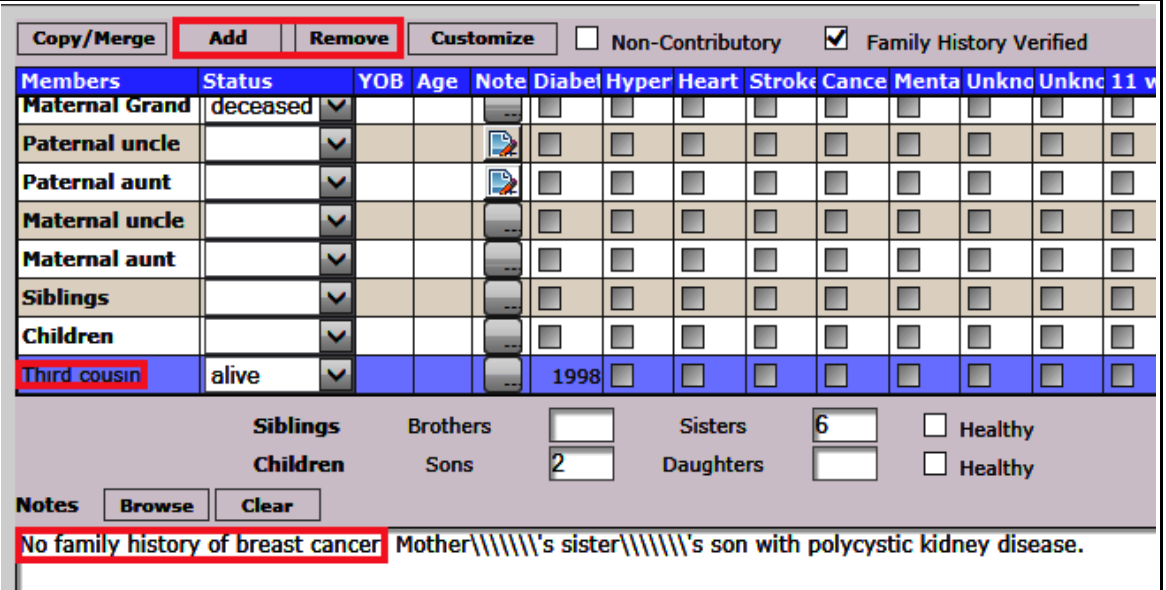

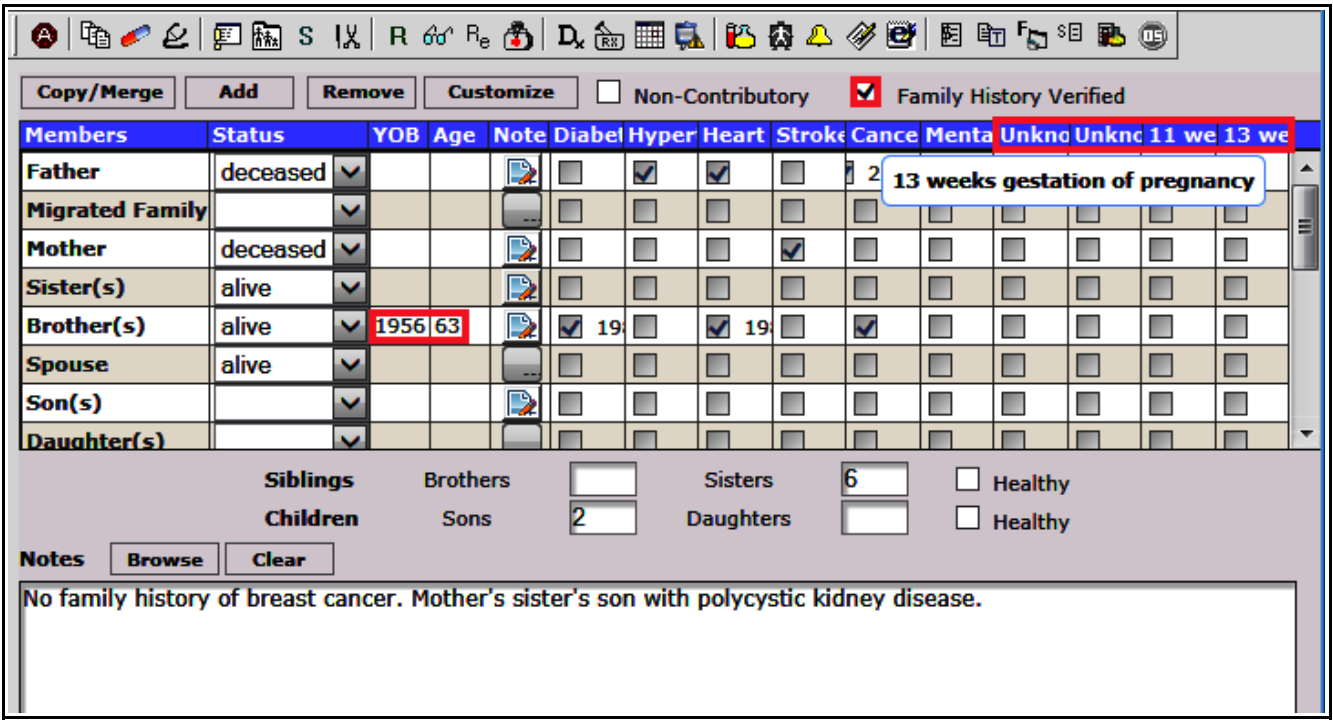

Adding the year of birth ("YOB") to a family member allows ECW to calculate the age. Obviously, if a patient has 4 brothers, adding a year of birth here doesn't make much sense. The options at the top right in the blue band are a bit of a mystery to me - "11 weeks gestation of pregnancy" and "13 weeks gestation of pregnancy" in the family history? Two options for "Unknown"? Your guess is as good as mine.

When you are all set with the family history, check the verified box. This needs to be done at least once a year to accrue Meaningful Use points.

> Brad Kney, MD July 2, 2019